# Hard Drive: QUANTUM: PRODRIVE LPS 52 AT 52MB 3.5"/SL IDE / AT

# **8**

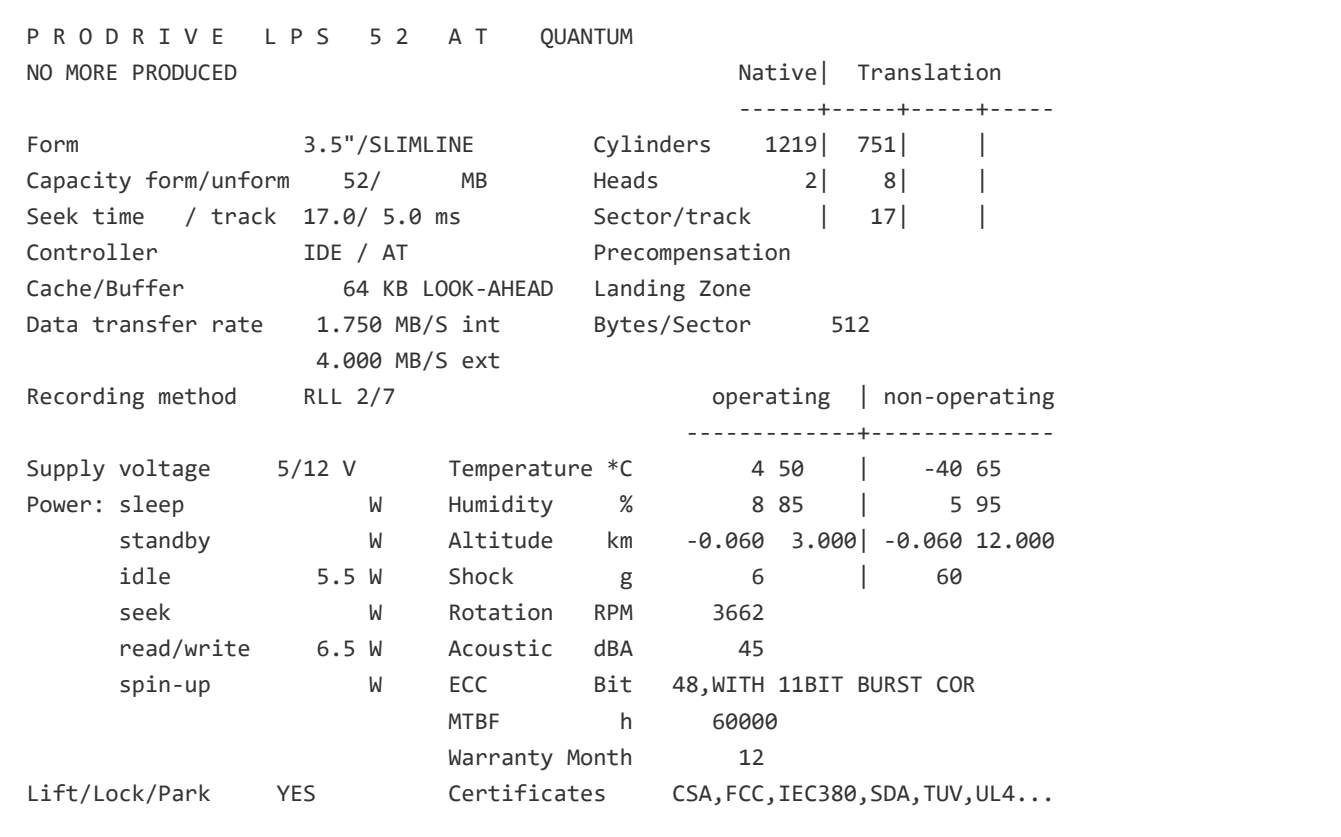

# Layout

QUANTUM PRODRIVE LPS 52/105AT PRODUCT MANUAL 803-20-9301

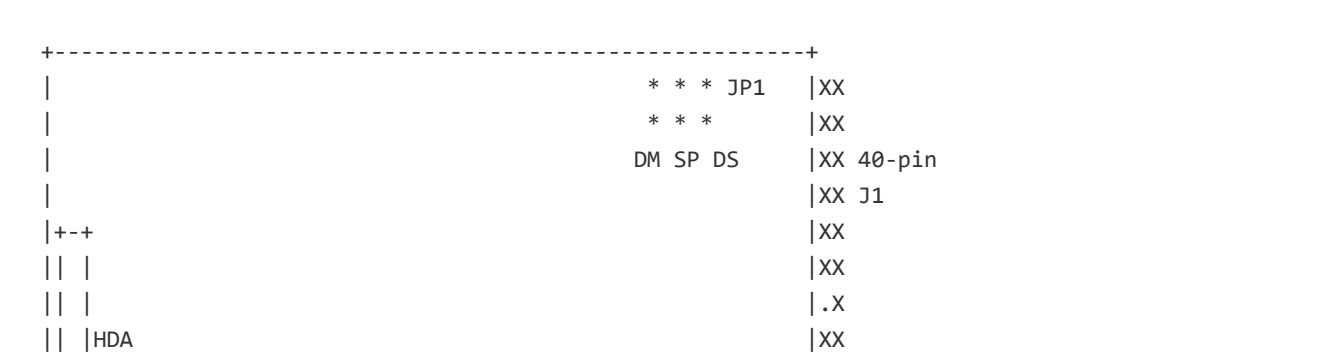

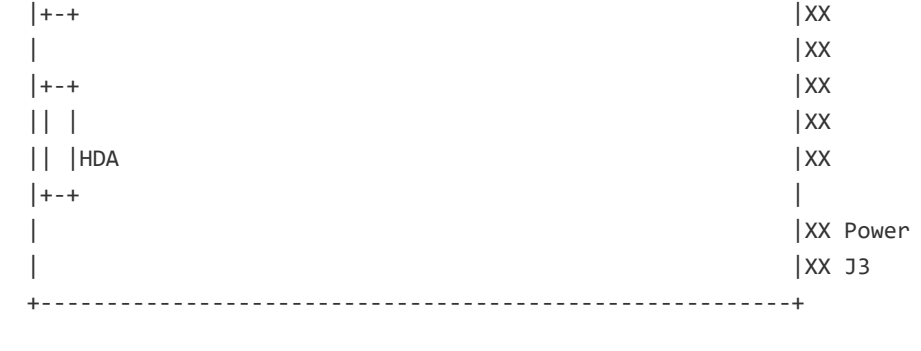

```
 Jumper Pin Location on the Adapter Board
```

```
 +---------------------------------------------------------+
 |O +-+ +-+ QUANTUM CORP O |
 | | +-------------+ | O |
 | +-----------------+J1 |
| +---+J3| +---+ +---+ + +---+ J4 +---+ J4 +---+ J1
 | +---+ |
 | |
 | |
                       | SECONDARY |
                       | INTERFACE |
 | +--+ |
           | +-+E3 +--+J5 |
          | J2| |E4 |
| +-+ | 0 |
 |O O |
 +-----------+----------------+--+----------------------+--+
       +----------------+ +----------------------+
```
# Jumpers

QUANTUM PRODRIVE LPS 52/105AT PRODUCT MANUAL 803-20-9301

Jumper Setting

==============

x = Jumpers set at factory

CLOSED = Jumper installed OPEN = Jumper not installed

The configuration of three jumpers controls the drive's mode operation.

 DS - Drive Select SP - Slave Present

DM - Drive Mode

 +------+------+------+-------------------------------------+ | DS | SP | DM | Description +------+------+------+-------------------------------------+ |OPEN |OPEN |OPEN |Slave Drive - Compatible with drives | | | | |using the PDIAG- line to handle | | | | |Master/Slave communications. | +------+------+------+-------------------------------------+ |OPEN |OPEN |CLOSED|Slave Drive (in the ProDrive mode) | | | | | | |to provide compatibility with a Pro | | | | |Drive 40/80AT drive. The PDIAG- line | | | | |is not used. | +------+------+------+-------------------------------------+ |OPEN |CLOSED|OPEN |Self-Seek mode | +------+------+------+-------------------------------------+ |OPEN |CLOSED|CLOSED|Self-Seek mode | +------+------+------+-------------------------------------+ |CLOSED|OPEN |OPEN |Master drive, using DASP- to check | | | | |for the presense of a slave | +------+------+------+-------------------------------------+ |CLOSED|OPEN |CLOSED|Master Drive - in 40/80AT mode - | | | | | | |using DASP- to check for the | | | | |presense of a Slave. +------+------+------+-------------------------------------+ |CLOSED|CLOSED|OPEN |Master Drive (in PDIAG- mode) using | | | | |the SP jumper to determine whether a | | | | | |Slave is present, without checking | | | | |DASP-. | +------+------+------+-------------------------------------+ |CLOSED|CLOSED|CLOSED|Master Drive - in 40/80AT mode | | | | |using the SP jumper to determine | | | | | |whether a Slave is present, | | | |without checking DASP-. | +------+------+------+-------------------------------------+

Note: In the ProDrive 40/80AT mode, PDIAG- is not used; otherwise, it is always used.

 DS Drive Select Jumper ---------------------- x CLOSED Single drive or MASTER (Drive 0) OPEN SLAVE (Drive 1)

 Note: The order in which drives are connected in a daisy chain has no significance.

You can daisy-chain two drives on the AT-bus interface by using their Drive Select (DS) jumpers to configure one drive as the Master and the other as the Slave.

SP Slave Present Jumper

-------------------------

In combination with the current DS jumper settings, the Slave Present jumper implements one of two possible configuratons:

When the drive is configured as a Master - that is, with the DS jumper installed - the SP jumper should be installed on the Master drive only if the Slave drive does not use the Drive Active/Slave (DASP-) signal to indicate its presence.

When the drive is cnfigured as a Slave - that is, without the DS jumper installed - the SP jumper enables the self-seek test. When power is applied to the drive with the self-seek test enabled, the drive executes seeks in a butterfly pattern.

During the self-seek test, the LED remains on whle the test proceeds without error. If the test encounters a seek error, the test terminates and the LED flashes continuously until the SP jumper is removed.

### DM Drive Mode Jumper

---------------------

When the Drive Mode jumper is installed, the drive is in the ProDrive 40/80AT-compatible mode and can communicate with a ProDrive 40/80AT hard disk drive. In this mode, the drive does not use the PDIAGsignal to control Master/Slave communications. The configuration of the DS and SP jumpers determines whether the drive is the Master or the Slave.

 J3 DC Power and pin connector assignments  $-$  --------------------+ J3 | -+ +------------+ | pin 1 +12 VDC 1| | 4 3 2 1 | | pin 2 +12 Volts Return (Ground) -+ +------------+ | pin 3 + 5 Volts Return (Ground) --------------------+ pin 4 + 5 VDC

Note: Labels indicate the pin numbers on the connector. Pins 2 and 3 are connected on the drive.

---------------------------------------------------------------------

Adapter Board Jumper Options

============================

Four jumper pins on the adapter board - labeled J2 through J5 - have the function described below.

- J2 Enables the drive's interrupt logic to control IRQ14 (Interrupt Request 14). This option provides compatibility with systems in which the BIOS does not read the STATUS Register when the drive issues an interrupt. In such cases, the drive might fail to transmit the interrupt to the system.
	- A jumper from the center pin J2 to E3 enables transmission of an interrupt every time the drives goes busy.
	- A jumper from the center pin J2 to E4 gates the interrupt from the drive and transmits it directly to the AT bus. This is the default setting.

J3 These pins should always remain open, with no jumper installed.

 J4 This jumper should generally remain open. A jumper should be installed here only when installing the adapter board in a system that uses the Chips & Technologies chip set. This chip set runs the I/O bus faster than the standard 12 Mhz, one wait state.

 J5 Enables secondary interface selection on a second adapter board installed in a system. When a jumper is installed here, drives connected to the adapter board respond to commands transmitted via the secondary address, 170H-177H. Standard BIOS versions do not support secondary addresses. Therefore, you must  Note: A second adapter board is supported only when both adapter boards are Quantum boards.

# Install

QUANTUM PRODRIVE LPS 52/105AT PRODUCT MANUAL 803-20-9301

### Notes on Installation

=====================

#### **Mounting**

--------

The mounting holes on the ProDrive LPS 52/105AT hard disk drive allow the drive to be mounted in any orientation. For mounting #6-32 UNC screws are recommended.

Caution: The PCB is very close to the mounting holes. Do not exceed the specified length for the mounting screws. The specified screw length allows full use of the mounting-hole threads, while avoiding damaging or placing unwanted stress on the PCB. To avoid stripping the mounting-hole threads, the maximum torque applied to the mounting screws must not exceed 8 inch-pounds.

### **Clearance**

#### ---------

Clearance from the drive - except mounting surfaces - to any surface must be 0.10 inches minimum (2.6mm maximum).

## Ventilation

-----------

The ProDrive LPS 52/105AT hard disk drives operates without a cooling fan, provided the ambient air temperature does not exceed 122\*F (50\*C). Any user-designed cabinet must provide adequate air circulation, to prevent the maximum temperature being exceeded.

# J1 AT-Bus Interface Connector

-----------------------------

On the ProDrive LPS 52/105AT hard disk drive, the AT-bus interface cable connector (J1) is a 40-pin Universal Header.

To prevent the possibility of incorrect installation, you should be keyed by removing pin 20. This will ensure that the connector cannot be installed upside down. All signal are relative to Pin 20.

For the mating J1 connector, recommended cable connectors include AMP receptacle P/N 1-499506-0, with strain relief; P/N 1-746193-0, without strain relief; or an equivalent. To key the cable connectors, you must plug the hole that corresponds to pin 20.

Other recommended part numbers for the mating connector include:

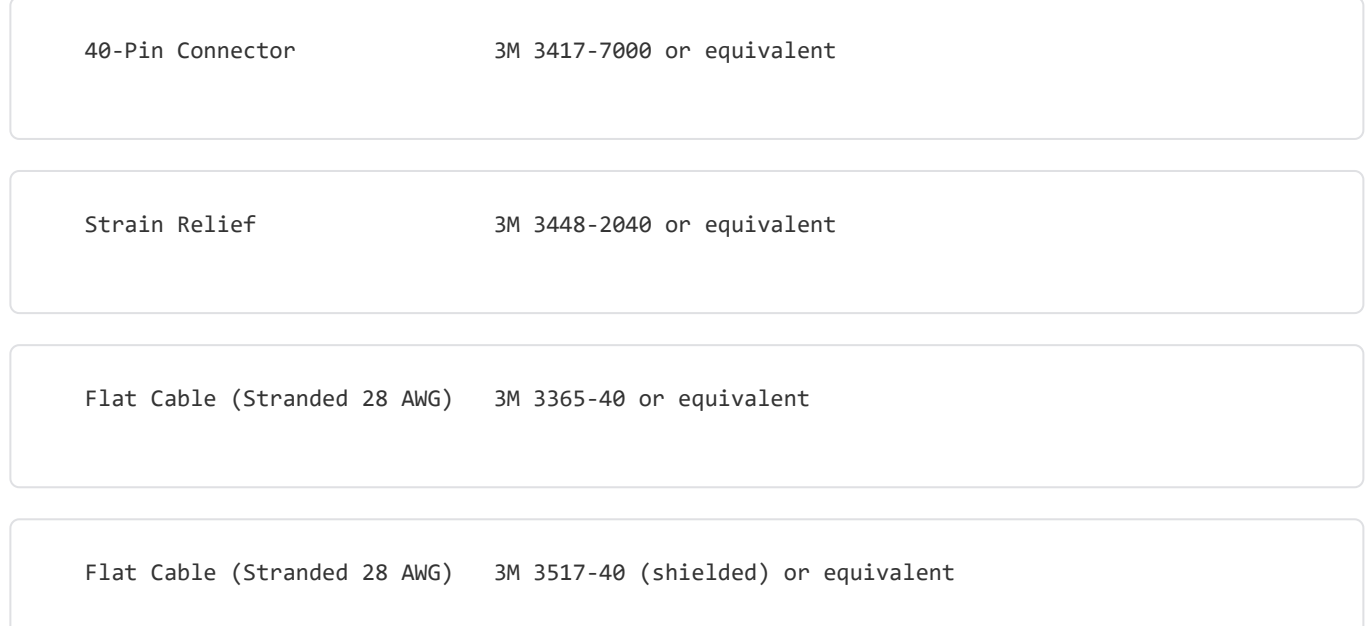

## Adapter Board Installation

--------------------------

The adapter board is a half-size board. You can install it in any available 16-bit slot in an IBM PC-AT or compatible personal computer. Before installing the adapter board, make sure that no other hard drive controller resides at the primary hard drive address, 1F0H-1F7H.

If a combination floppy and hard disk drive controller is present, its hard disk drive controller functions must be disabled. To disable the hard disk drive controller functions, follow these instructions:

On a Western Digital WD1002-WA2 or WD1003-WA2 floppy/hard disk drive controller card:

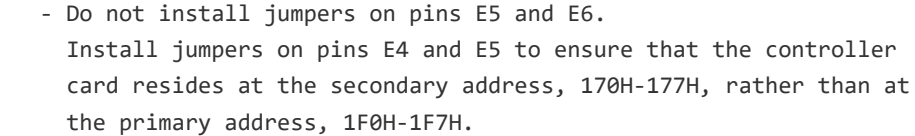

 - Move the card from a 16-bit I/O slot to an 8-bit slot to disconnect the IRQ14 output driver.

On a Data Technology Corporation (DTC) floppy/hard disk drive controller card:

- Install a jumper on pins W3.

 - Move the card from a 16-bit I/O slot to an 8-bit slot to disconnet the IRQ14 output driver,

Once you have disabled hard disk drive controller functions on the card, install the adapter board in a 16-pin slot.

Connecting the Adapter Board and the Drive

------------------------------------------

Use the ribbon cable supplied with the adapter board to connect the drive to the board. To ensure taht the cable is plugged into the adapter board and the drive correctly, there is a red wire at one edge of the cable. To connect the drive to the board:

- 1. Note the number 1 printed on the board next to the header. When inserting the cable connector into the header on the adapter board, make sure the red wire on the cable is at the side of the header labeled 1.
- 2. When inserting the other end of the cable connector into the header on the drive, make sure the red wire on the cable is at the inside edge of the header, next to the J3 power connector.

To complete the installation of the drive, secure it to the system chassis by using the mounting screws.

J3 DC Power Connector

---------------------

The drive's DC power connector is a 4-pin Ranoda Electronics Connector (06300010-04-1) or equivalent, mounted on the back edge of the Printed Circuit Board (PCB).

Recommended connectors and their numbers:

4-pin connector AMP P/N 1-480424-0 or equivalent

Loose-piece contacts AMP P/N 61173-4 or equivalent

Strip contacts AMP P/N 350078-4 or equivalent

# Air Filtration

-------------- Low Profile Series hard drives are Winchester-type drives. The heads fly very close to the media surface, at a nominal flying height of 4 microinches. Therefore, it is essential that the air circulating within the drive be kept free of particles. Quantum assembles the drive in a Class-100, purified-air environment, sealing the drive mechanism under a metal cover. When the drive is in use, the rotation of the disks forces the air inside the drive through an internal filter.

# Electrical Characteristics

--------------------------

All signals are TTL-compatible - with logic one greater than 2.0 volts and less than 5.25 volts; and logic zero, greater than 0.0 volts and less than 0.7 volts. Neither the adapter board nor the drives require terminating resistors.

# AT-Bus Interface Characteristics

### --------------------------------

The AT-Bus interface supports one or two hard drives per adapter board and a maximum of two adapter boards - or a maximum of four drives. When more than one drive is present, a master/slave relationship exists between the two drives. The host always maintains control of the bus - no arbitration occurs.

# Features

# QUANTUM PRODRIVE LPS 52/105AT PRODUCT MANUAL 803-20-9301, 01.22.1991

# General Description

### -------------------

Quantum's ProDrive Low Profile Series (LPS) 105AT and 52AT hard disk drives are a part of a family of high-performance, 1-inch-high hard disk drives manufactured to meet the highest product quality standards. ProDrive LPS hard disk drives use nonremovable, 3 -inch hard disks, and are available with a Small Computer System Interface (SCSI) or Advanced Technology (AT) interface.

The ProDrive LPS 105/52AT hard disk drives feature an embedded AT drive controller and use AT commands to optimize systems performance. Because the drive manages media defects and error recovery internally, these operations are fully transparent to the user.

## Seek Times

----------

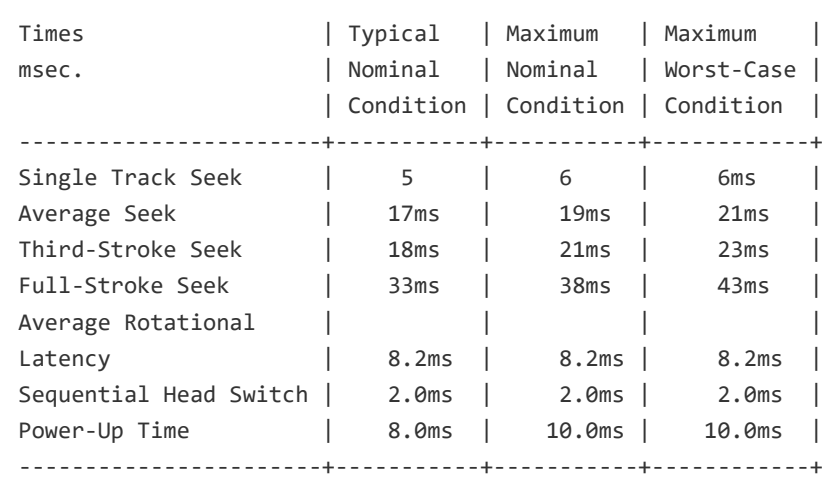

## Preventive Maintenance

----------------------

The ProDrive LPS 52/105AT hard disk drive requires no preventive maintenance.

# Formatting

----------

At the factory, the LPS 52/105AT receives a low-level format that creates the actual tracks and sectors on the drive.

## Defect Detection

----------------

At the sector level, any discrepancy between recorded data and recovered data constitutes a data error. In high-density digital recording systems, it is necessary to use an error-detection and correction scheme to increase the reliability of the system.

Data errors are either soft- not readily repeatable on retries - or hard - repeatable with high probability. The signal-to-noise ratio of the system affects the occurrence of soft errors, which present marginal conditions of the media, heads, or read/write circuitry. Hard errors occur due to defects, pits, scratches, or thin spot in the media. The drive can skip, or not use, defective sectors on the media for data storage.

#### Defect Management

#### -----------------

## Factory Found Defects

At the factory, Quantum scans the disks for defective sectors and deallocates sectors containing defects prior to shipment. The drive records a primary defect list that contains the locations of all factory-found defective sectors in a reserved cylinder on the disk. In-line sparing skips each factory-found defect and shifts subsequent sectors on the track to sequential sectors. One sector at the end of each cylinder is a spare, or replacement sector. The drive allocates spare sectors as required to maintain the proper number of blocks per cylinder.

**8**

Search